Le lien « Abonnez-vous à ce blog » vous donne accès à une page qui vous permet de **créer un Flux RSS**.

Cela vous permet d'être averti des mises à jour du blog. Le flux RSS créé « un fil » entre le blog [www.dechetsadr.com](http://www.dechetsadr.com/) et votre ordinateur.

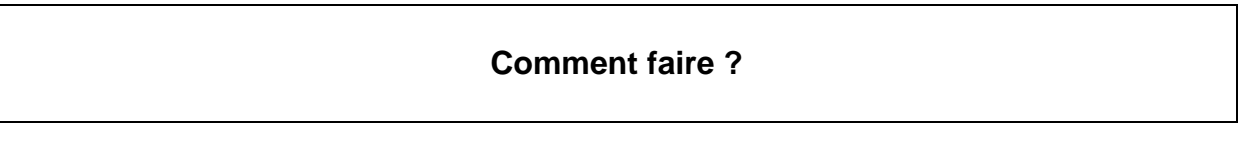

## Etape 1 : copiez le flux RSS du blog

Il suffit d'utiliser un outil de « syndication » (en ligne ou en installant un petit logiciel dit « aggrégateur de flux »). Cet outil va chercher automatiquement les mises à jour du blog et les affiche sur une page personnalisée comme une boîte de réception mail.

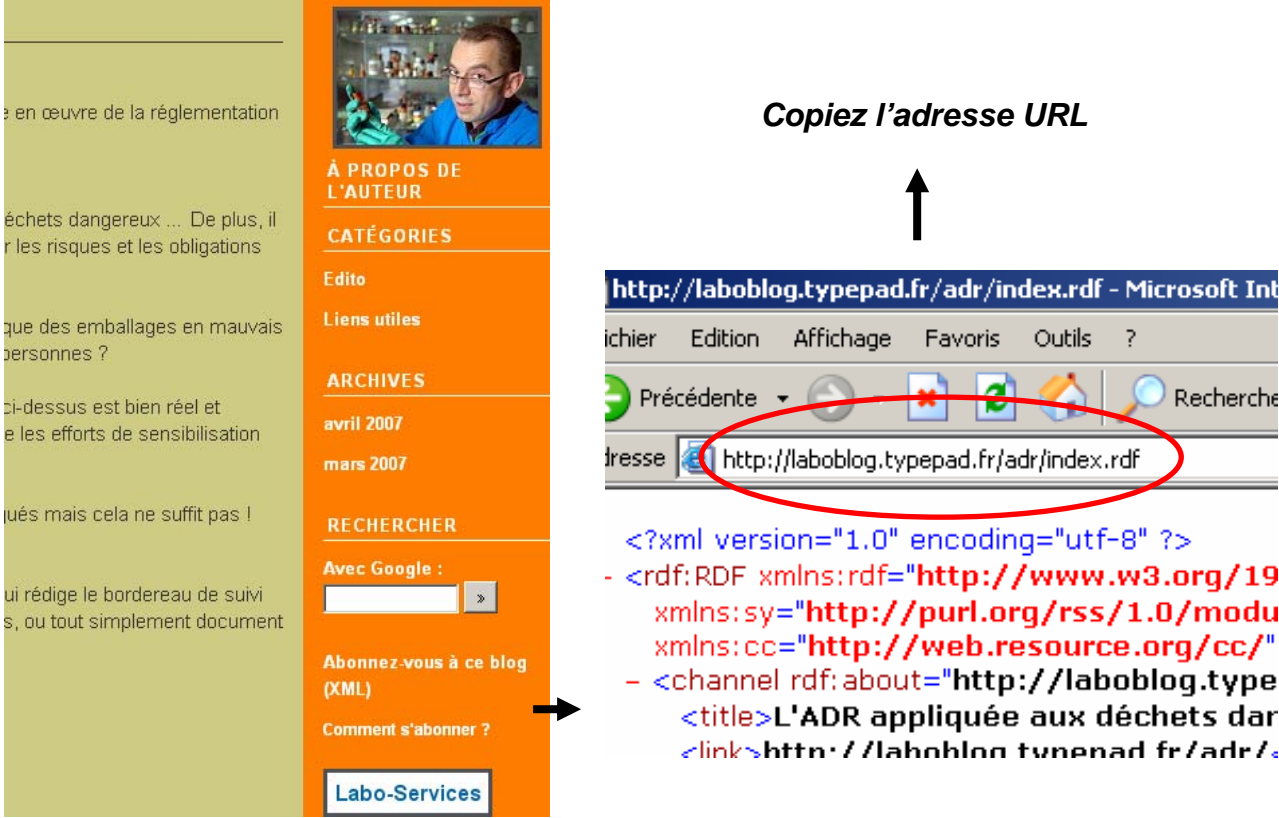

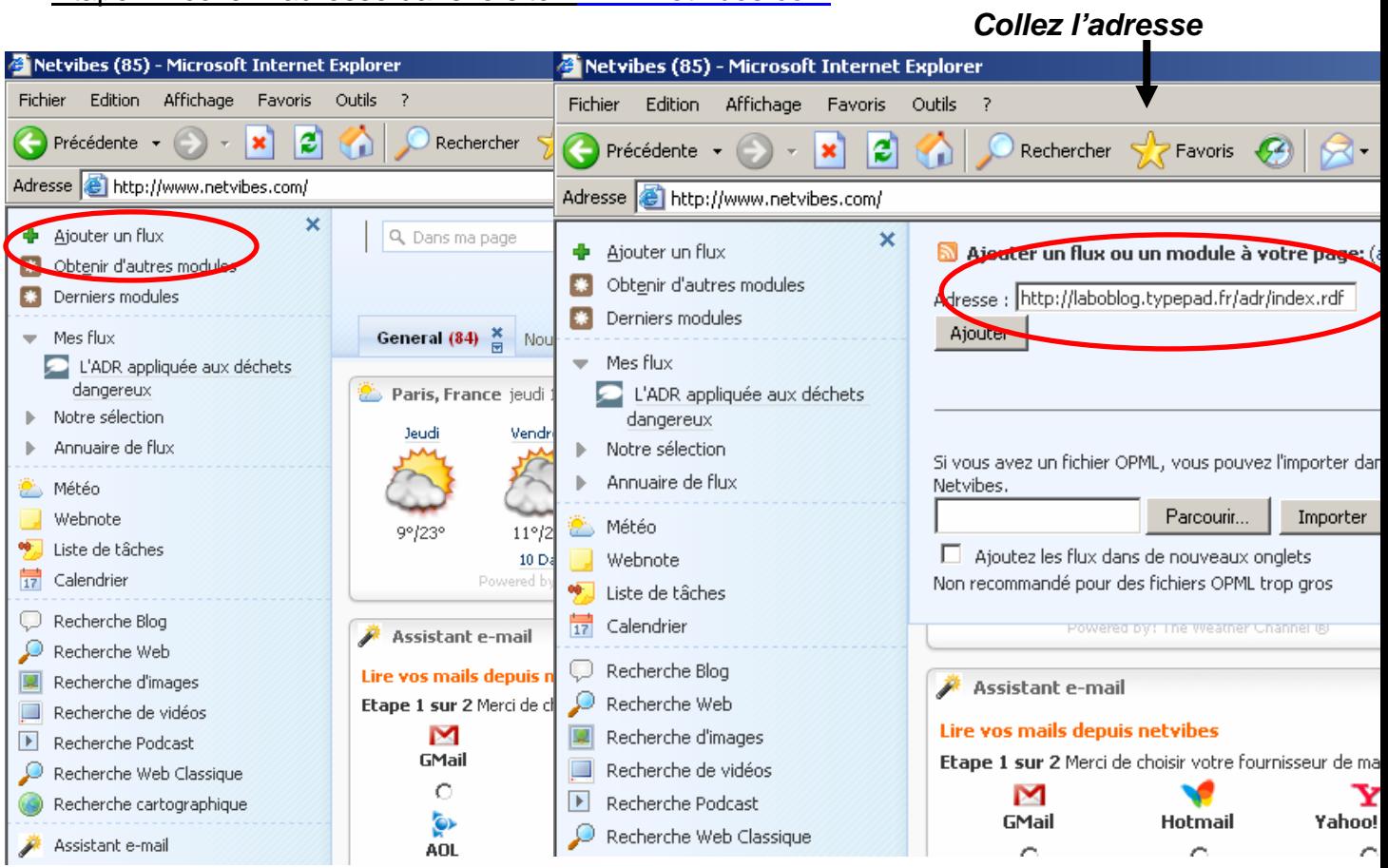

## Etape 2 : collez l'adresse dans le site : [www.netvibes.com](http://www.netvibes.com/)

## Etape 3 : Rendez-vous sur [www.netvibes.com](http://www.netvibes.com/) pour obtenir directement les mises à jour du blog depuis votre dernière connexion

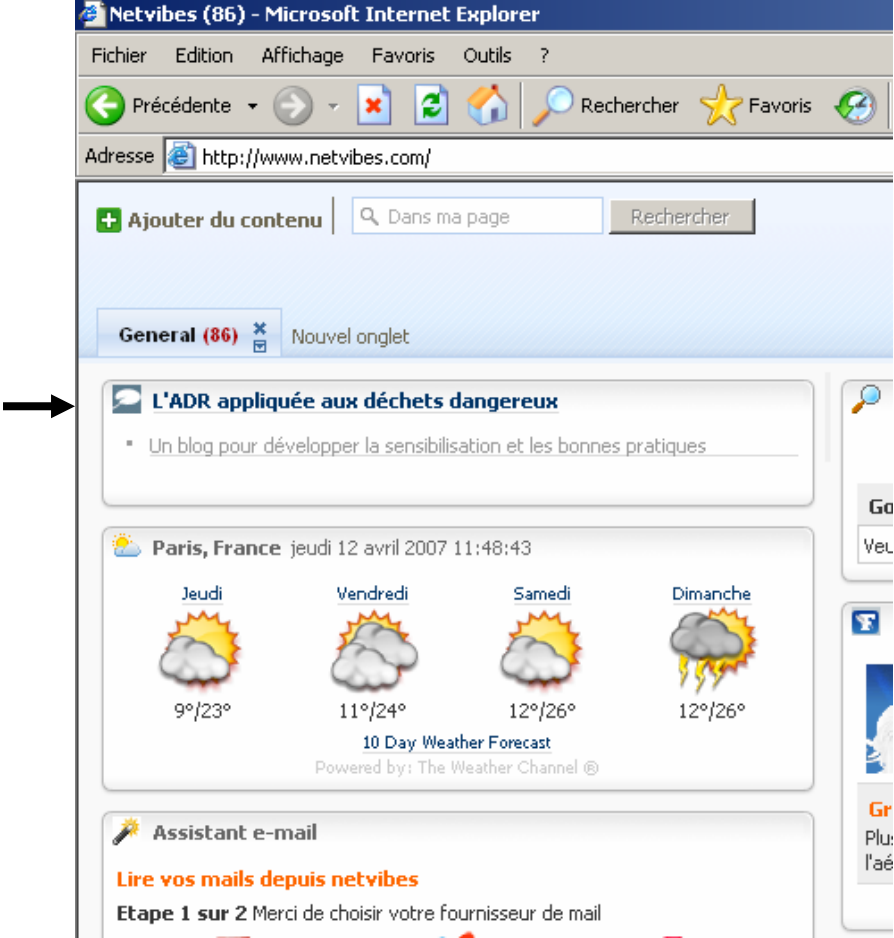

La démo a été faite sur le site [www.netvibes.com](http://www.netvibes.com/) mais de nombreux autres sites en ligne proposent ce service (My Yahoo, Google reader, Bloglines, Newsgator, RSS4you, …).